### **Automation Engine**

What's New in 23.07

Paul Land and Benedict Outtier Product Manager and Product Owner

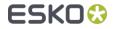

### Esko Cloud link

Esko Cloud link on files uploaded to Share & Approve

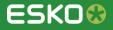

#### Share & Approve for your centralized Annotations

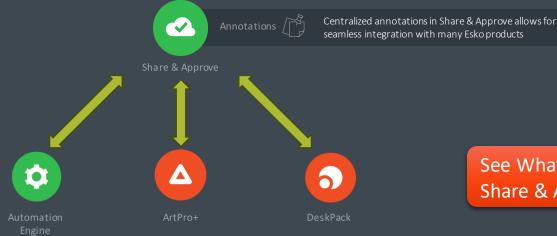

See What's New in ArtPro+ and Share & Approve for more information

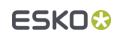

#### Esko Cloud Link

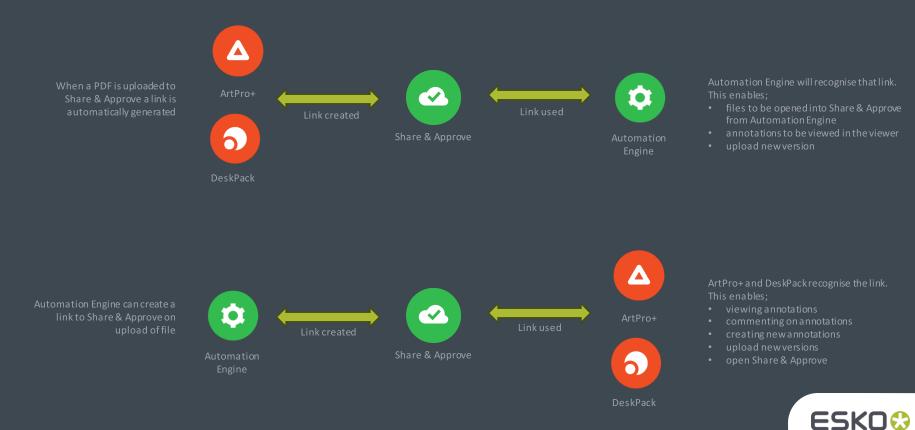

Public

#### Esko Cloud Link

- The upload task can add a link to the file uploaded to Share & Approve
- Creates a clickable link to the file in Share & Approve
- The link also enables the viewing of annotations in Automation Engine

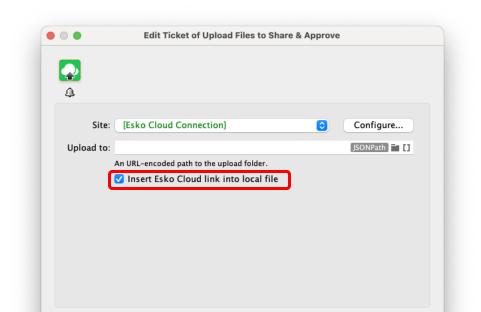

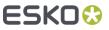

### Open file in Share & Approve

- New option in File info both in Pilot and My Workspace
- Clickable link which opens the file directly in Share & Approve

| O AUTOMATION ENGINE | JOBS   | ₽▼        | >    | DROP FILE         | PRODUCTS       | FILES       | ACTIVITY       | TO DO 18 |  |
|---------------------|--------|-----------|------|-------------------|----------------|-------------|----------------|----------|--|
| INFO YOGHURT        | LID_1U | P_PE      | Α    | CH.PDF            |                |             |                |          |  |
| GENERAL             |        | File N    | ame  | YoghurtLic        | l_1up_Peach₊p  | df          |                |          |  |
| ARTWORK             |        | File      | Size | 5.4 MB            |                |             |                |          |  |
| BARCODES            |        |           |      |                   |                |             |                |          |  |
| FONTS               |        |           |      | PDF File          |                |             |                |          |  |
| LAYERS              | Num    | ber of Pa | iges | 1                 |                |             |                |          |  |
| PLACED ART / IMAGES |        | Create    | d by | Esko Packi        | Edge 20.0.0 N  | F Jun 4 20: | 20, build 1725 | 8        |  |
| PROCESSING STEPS    |        | Crea      | ated | December          | 12, 2022 10:27 | АМ          |                |          |  |
| SCREEN SETS         |        | Modi      | fied | March 20, 3       | 2023 10:34 AM  |             |                |          |  |
| SEPARATIONS         | Esl    | ko Cloud  | Link | <u>View on Es</u> | sko Cloud      |             |                |          |  |
|                     |        |           |      |                   |                |             |                |          |  |

# View annotations from Share & Approve in Automation Engine

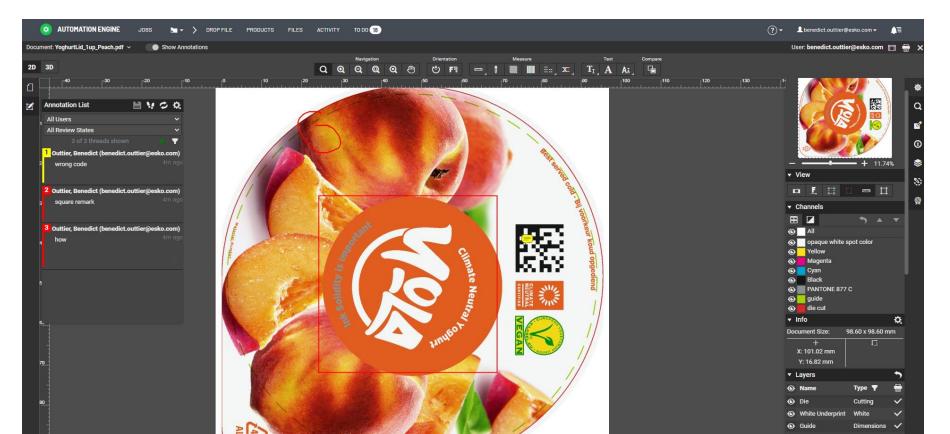

#### Removing Esko Cloud Link

- The link will remain with the file, even when copied
- The link can be removed with a new task 'Remove Esko Cloud Link'
- Task can be used in conjunction with any workflow to remove the link to Esko Cloud
- Removing the link will ensure the annotations are no longer viewable in ArtPro+, DeskPack or Automation Engine

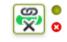

Remove Esko Cloud Link

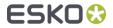

## Value for Maintenance

A host of new features designed to improve efficiencies

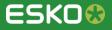

#### Search on Workflow ticket Parameters

- Search on tickets and their parameters within a workflow
  - Is this workflow using 'classic' tasks?
  - Which S&R tickets use a custom distortion?
  - Is this workflow using outdated XMP XPath queries?

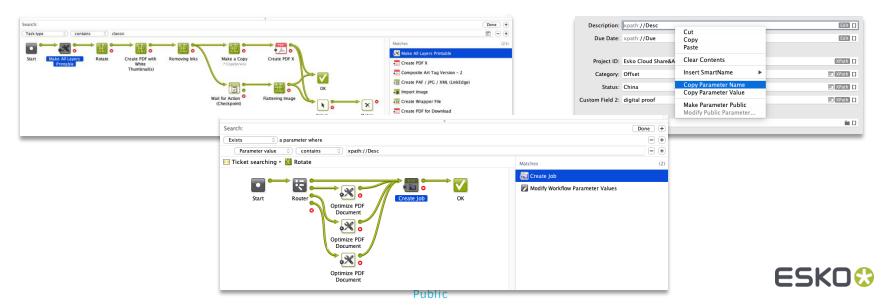

#### Updated Cloud Storage

- Upgraded SDK to connect to Amazon S3
  - Requires the use of a new region parameter
  - Allows to reliably upload big (>5GB) files
- Upgraded API to connect to Google Drive

| Edit Ticket of Upload to Cloud Storage  | Access Key ID: Re     |               | ap-northeast-1<br>ap-northeast-2<br>ap-northeast-3<br>ap-south-1<br>ap-south-2<br>ap-southeast-1<br>ap-southeast-3<br>aws-cn-global<br>aws-iso-b-global<br>aws-iso-b-global<br>aws-us-gov-global<br>aws-us-gov-global<br>ca-central-1 |
|-----------------------------------------|-----------------------|---------------|----------------------------------------------------------------------------------------------------|
|                                         | Secret Access Key: Re | equired       | Can                                                                                                    |
| Folder: [UploadFolder] []               | Default Region: Re    | equired       |                                                                                                    |
|                                         |                       |               |                                                                                                    |
| If Folder Does Not Exist: Create Folder | ?                     | Cancel Contin | nue                                                                                                    |
| ? Save As Advanced V Cancel OK          | Public                |               | ESK0 🕄                                                                                                    |

00

Select a region

Region af-south-1 ap-east-1 Select

### **Tickets on Esko Cloud**

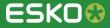

### **Ticket Sharing - Pull Option**

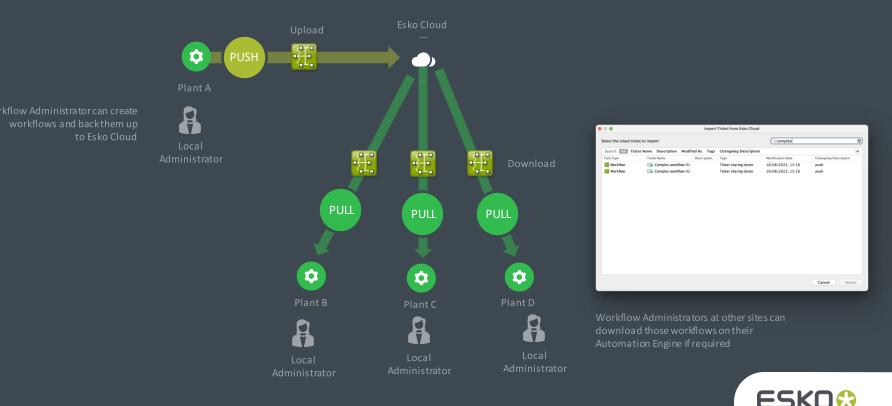

Public

#### Ticket Sharing – Push Option

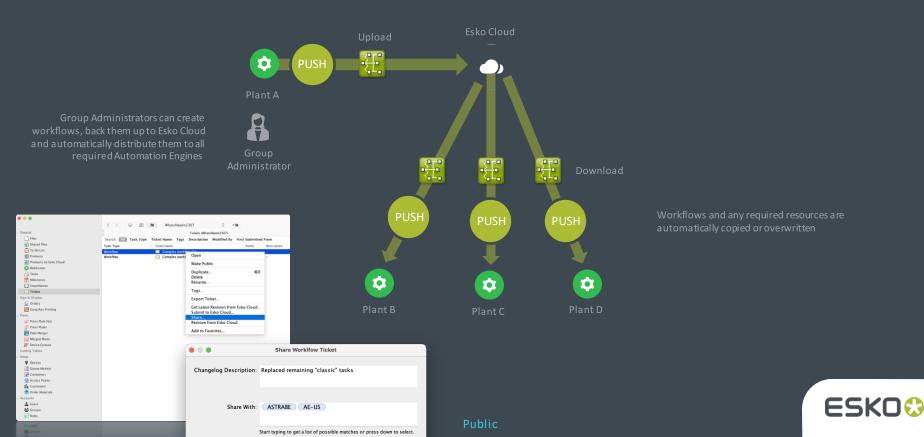

#### Share workflow tickets

- Share workflow tickets across multiple Automation Engine servers connected to the same Esko Cloud account
- Building on existing functionality for Tickets on Esko Cloud
  - Export and import to/from Esko Cloud

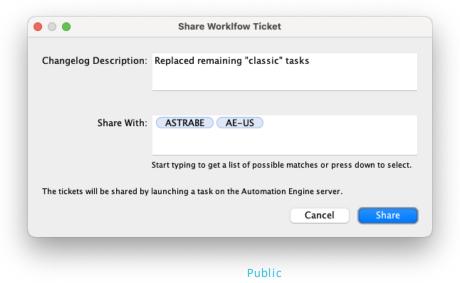

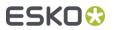

#### **Ticket Sharing**

- There is a new 'Share ...' function in the Tickets view which allows an administrator to push a workflow ticket to another Automation Engine connected to the same Esko Cloud account.
- The selected workflow ticket will be automatically imported on the selected Automation Engines - any ticket or references that would already exist, will be overwritten.
- This function is also available as a new task type 'Share Workflow Ticket'.

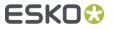

| Ticket Sl                                                                                                    | haring                                                                                                    |                                                                                                    |                                                                                                    | Edit Ticket of Share Workflow Ticket                                                                                                    |                                               |
|----------------------------------------------------------------------------------------------------|----------------------------------------------------------------------------------------------------|----------------------------------------------------------------------------------------------------|----------------------------------------------------------------------------------------------------|----------------------------------------------------------------------------------------------------|-----------------------------------------------|
| • • •                                                                                                    | Configure                                                                                                    |                                                                                                    |                                                                                                    | All         ①         Of the following are true           Ticket name         ①         contains         ②         "Complex workflow"                                                             | +<br>E () - +                                 |
| > 🕜 ArtiosCAD Servers                                                                                                    | Account Job Sharing Job Storage Product St                                                                                                    | orage Color Data                                                                                                  |                                                                                                    | Changelog Description: Push                                                                                                    | 0                                             |
| Cloud Storage Services Create DCS Master E-mail Accounts E-mail Configuration Cscholud External Databases                                                          | Esko Cloud<br>Link this Automation Engine to an Esko Clou<br>Sign Out                                                                                                    | ud account.                                                                                                    |                                                                                                    | Share with: ASTRABE<br>Sharing a workflow ticket will overwrite the matching workflow ticket and its<br>(including marks, tickets, SmartNames, action lists,) on the Automation E<br>receives it. | E []<br>referenced items<br>ngine server that |
| <ul> <li>C External Web Services</li> <li>Cang Run Printing</li> <li>Conging Engines</li> <li>Jobs</li> <li>Locations</li> <li>MIS</li> <li>Mistication</li> </ul> | Organ<br>C<br>Conne<br>General<br>Files<br>Shared Files                                                                                                    |                                                                                                    | 000003_001        + M  ket Name Tags Description Modified By First Su  Ticket Name  Ticket Name  Ticket Name                                                     |                                                                                                    | ncel OK                                       |
| Passwords     Plate Merger     Printing Methods     Processing Preferences     Products     Profucts     SrTP Sites     Scripts                                    | <ul> <li>➡ To Do List</li> <li>➡ Products</li> <li>➡ Products on Esko Cloud</li> <li>♥ WebCenter</li> <li>➡ Tasks</li> <li>➡ Milestones</li> <li>➡ SmartNames</li> </ul>                                                                                                | Trap with PowerTrapper (Class<br>Workflow<br>Workflow<br>Workflow<br>Workflow<br>Workflow<br>Workflow<br>Workflow |                                                                                                    |                                                                                                    |                                               |
| Image: Track Edit Session         Viewer         WebCenter Sites         +                                                                                         | ∑ Tickets         > Sign & Display         ✓ Flexo         🔊 Press Plate Sets         👘 Press Plates         👘 Plate Merger         Image Merged Plates         Image Merged Plates         Image Merged Plates         Image Merged Plates         Image Merged Plates | Workflow<br>Workflow<br>Workflow                                                                                  | E       Tags         E       Export Ticket         Get Latest Revision from Esko Cloud         Submit to Esko Cloud         Share         Remove from Esko Cloud | Share Worklfow Ticket  Changelog Description:                                                                                                    |                                               |
|                                                                                                    | <ul> <li>Cutting Tables</li> <li>Setup</li> <li>Accounts</li> <li>Users</li> <li>Groups</li> <li>Roles</li> </ul>                                                                                                    |                                                                                                    | Add to Favorites                                                                                                    | Share With:<br>Start typing to get a list of possible ma<br>The tickets will be shar ENT10                                                                                                    | gine server.                                  |
|                                                                                                    |                                                                                                    | Pu                                                                                                    | ıblic                                                                                                    |                                                                                                    | Cancel Share                                  |

#### **Ticket Sharing**

Task to automatically update workflow tickets on other AE servers

Public

| ) 🔴 Е                    | dit Ticket of Share Work                                   | flow Ticket  |       |
|--------------------------|------------------------------------------------------------|--------------|-------|
|                          |                                                            |              |       |
| i)                       |                                                            |              |       |
| Share workflow tickets t | hat match the following o                                  | criteria:    |       |
| All 🗘 of the follow      | ing are true                                               |              | +     |
| Ticket name 🗘            | contains 🗘 "Comp                                           | ex workflow" | 1 - + |
|                          |                                                            |              |       |
| Changelog Description:   | Push                                                       |              | []    |
| Share with:              | ASTRABE                                                    |              | Ē []  |
|                          | overwrite the matching work<br>artNames, action lists,) on |              |       |
| Save As Adv              | anced 💟                                                    | Cancel       | ОК    |

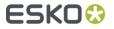

### **Automation Engine SaaS**

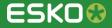

#### Script Runner

- A Script Runner (in the local network) can now be connected to an Automation Engine SaaS over the Agent
- Files are transferred to the Script Runner host and need to be self contained

| Configure                                                                                                    |                                            |                   |          |            |                        | -             | ſ    |        | × |
|----------------------------------------------------------------------------------------------------|--------------------------------------------|-------------------|----------|------------|------------------------|---------------|------|--------|---|
| Edit                                                                                                    |                                            |                   |          |            |                        |               |      |        |   |
| ArtiosCAD Servers Cloud Storage Services Create DCS Master Email Accounts Email Accounts Email Accounts Estarnal Veb Services External Databases External Web Services Gang Run Printing Imaging Engines Jobs Locations MIS | Available Script                           | Port:<br>Agent:   | ESKW2103 | 55         | Name<br>see the availa | Test Connecti | III. |        |   |
|                                                                                                    | Edit Ticket o                              | ut in:            |          | ~          |                        |               | Conf | Îgure  |   |
| Viewer<br>WebCenter Sites                                                                                                    | Script Paramete<br>[Order ID]<br>Add Remov | Transfer i<br>rs: |          | to the Sci | ript Runner            | ОК            |      | Cancel |   |

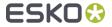

0

#### Agent overview

#### • A new ADMIN page listing all Agents and their status

| AUTOMATION ENGINE  | WORKSPACES APPS& TOOLS ADMIN |           |                                                       |         | ? <b>▼                                   </b> |
|--------------------|------------------------------|-----------|-------------------------------------------------------|---------|-----------------------------------------------|
|                    | AGENTS                       |           |                                                       |         |                                               |
| USAGE DASHBOARD    | NAME                         | STATUS    | VERSION                                               | ACTIONS | :                                             |
| MANAGE TOKENS      | SaaSAgent                    | connected | 23.07.133                                             |         |                                               |
| MANAGE FONTS       | LTv9                         | connected | <b>2</b> 3.07.135                                     |         |                                               |
| IDENTITY PROVIDERS |                              |           | Please update the Agent to the version of your server |         |                                               |
| VIEW SESSIONS      |                              |           |                                                       |         |                                               |
| AGENTS             |                              |           |                                                       |         |                                               |
|                    |                              |           |                                                       |         | _                                             |
|                    |                              |           |                                                       |         |                                               |

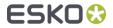

#### MIS prefix

- Why an MIS prefix?
  - Before Esko Cloud: 1 on 1 relation between AE and MIS
  - Since Esko Cloud: consolidation of production sites on different AE's. AE could access Jobs created by multiple MIS
  - The prefix guarantees uniqueness of resources on Esko Cloud
    - Job sharing
    - Job storage
- Required when establishing an Esko Cloud connection
- The MIS prefix and compatible MIS's help transferring Jobs from one Automation Engine to another

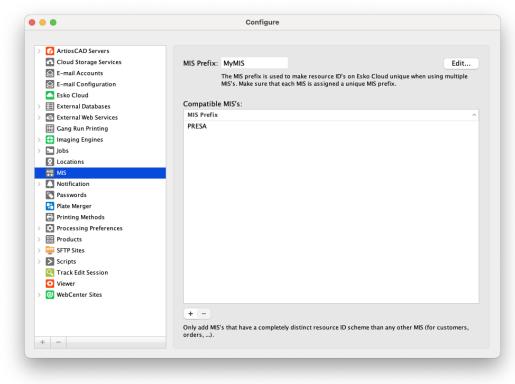

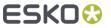

## Color on Esko Cloud for Automation Engine SaaS

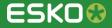

#### Use color data from Esko Cloud

 Automation Engine SaaS customers can now use the color data from Esko Cloud instead of the local color data.

| 🗸 Use color data f                            | rom Esko Cloud           |                                         |
|-----------------------------------------------|--------------------------|-----------------------------------------|
| Enable this option to<br>color database in Es |                          | tion Engine color data with the central |
| Warning: some type                            | es of color data are not | t yet supported.                        |
|                                               |                          | Check Color Database Integrity          |

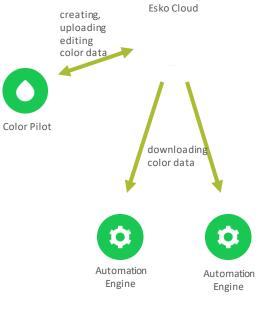

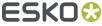

#### Use color data from Esko Cloud

- Color data supported on Esko Cloud:
  - Ink books
  - Profiles
  - Proofing strategies
    - Exception: strategies using a DGC
  - Equinox strategies
  - Digital printing strategies
    - Exception: strategies using a DGC / strategies using a Black Generation preset
- Warning:
  - Some types of color data are not yet supported
    - See this page in the user manual for an up-to-date list of all limitations
  - Don't activate this option if you are using unsupported color data, as it will be deleted

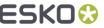

### Migration to Native PDF

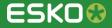

#### Color options in task 'Optimize PDF'

- Offers a PDF+ compatible version of the task 'Optimize PDF Separations (Classic)'
- Simplify files with color tags (profiles) attached on individual objects
  - Remove or convert using the color tags
- Update spot colors CMYK equivalents
  - Read CMYK preview for inks from CMS

| •                                                                                                    | Edit Ticket of Optimize PDF                                                                                                    |              |
|----------------------------------------------------------------------------------------------------|----------------------------------------------------------------------------------------------------|--------------|
| Output in:<br>File Name:<br>Output in:                                                                                                    | ed in the order they are displayed.                                                                                                    | in C<br>in C |
| Preprocessing V<br>Color Management V<br>Processing Step Layers<br>Layers<br>Separation S<br>Separation Properties<br>Document<br>Page Boxes | Objects with Profile Tags: Keep profile tags<br>✓ Update spot color CMYK equivalents<br>Spot Color Lookup: Look in Ink Books First<br>Preferred Ink Book:<br>PANTONE Color Lookup: Use destination profile |              |
| ? Save As Advan                                                                                                    | ced 🕑 Cance                                                                                                    | ОК           |

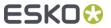

#### PDF+ compatible task 'Convert Colors with Equinox'

Public

#### Based on ArtPro+ and PAL actions

|       | Luit Hokot of ot             | onvert Colors with Equinox                           |
|-------|------------------------------|------------------------------------------------------|
|       | Output in:                   | in C                                                 |
| 4     | File Name:                   | in C                                                 |
|       | Color Strategy: [ColorPref   | light_Strategy_CMYKOGV]                              |
| Undef | ined Spot Colors: Ignore (ke | eep in output) 📀                                     |
|       | This will apply builds.      | to all spot colors not found in the strategy's color |
|       | Convert: Images an           | nd Linework 😒                                        |
|       | ☑ Flatten o                  | bjects before conversion                             |
| ? S   | ave As Advanced 💌            | Cancel OK                                            |

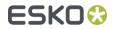

#### New task 'Update linked Files'

New Automation Engine task for native PDF files to perform a deep evaluation of linked files and update them if needed

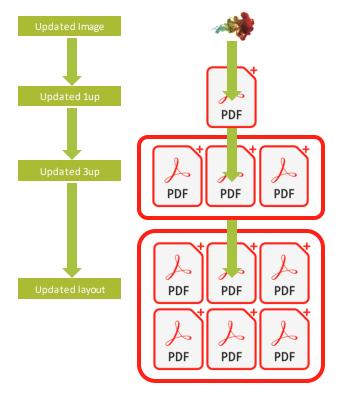

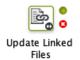

- Checks if all placed files are up to date and reloads them if needed
- Changes at all levels are checked (e.g. images inside one-ups)
- Helps with converting normalizing workflows that depended on late image/file replacements to PDF+

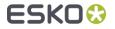

#### More bleed options in Step & Repeat tasks

- Better possibility to define bleed between grids and how individual one-ups bleed to the left, right, upper or lower side
- Replaces the option 'Keep Outer Bleed'

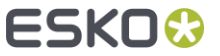

#### New or changed PDF Actions

- Replace linked placed art
- Delete layer action can optionally keep unselected sublayers
- Select object by attribute enhancements
- Set Page box according to cut lines
- Supported file formats
  - ArtPro files can be used as input
  - Tilia Phoenix layout JDF can be used as input

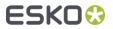

### New Viewer technology

Added features in 23.07 (filling the gaps compared to the Pilot Viewer)

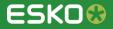

#### **Seamless View**

We now have seamless view in the latest Viewer technology

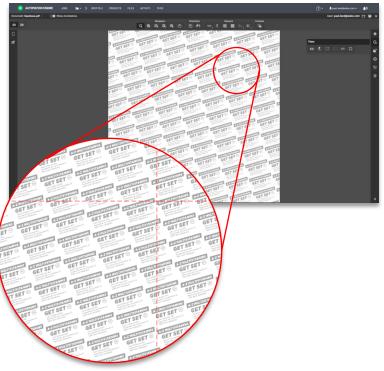

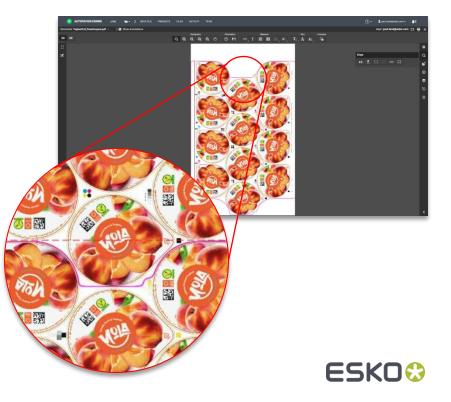

#### Show 'as printed'

- When using the latest Viewer technology, digital films will now be shown 'as RIP'ed'.
- Automatically inverting/mirroring can now be done with the new QC mode 'Show as print'.

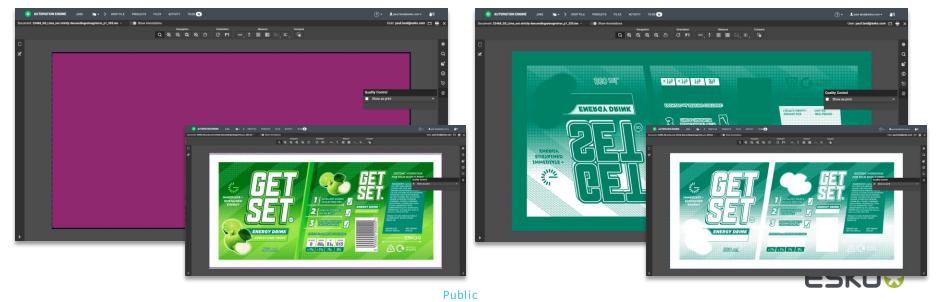

#### File browsing within the Viewer

- Browse for files from within the Viewer
  - Select a file to compare with
  - Select any structural file for 3D viewing

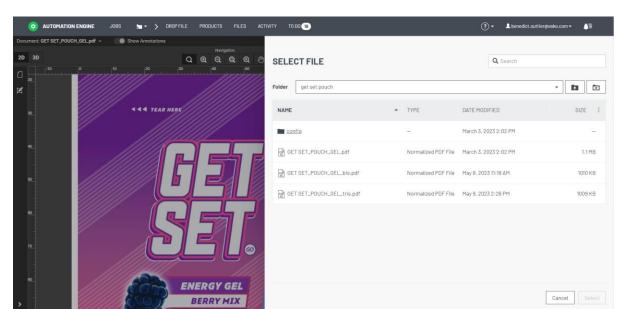

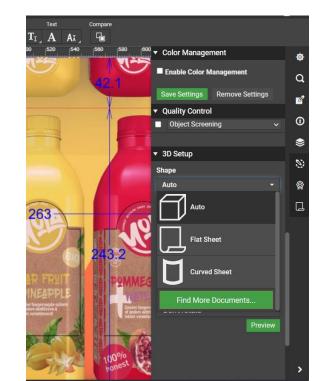

#### Annotations from GlobalVision inspection tasks

 Annotations generated by the GlobalVision inspection tasks are now also visible when using the latest Viewer technology

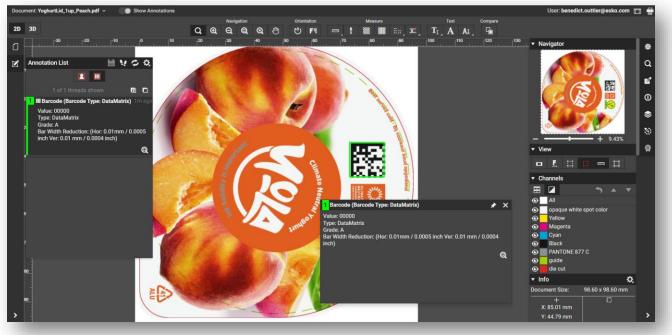

ESK0 😳

#### Viewer session overview

• A new page in the ADMIN section to see open view sessions

|                  | VIEW SESSIONS       |                       |                                           |                                          |                |              |
|------------------|---------------------|-----------------------|-------------------------------------------|------------------------------------------|----------------|--------------|
| SAGE DASHBOARD   | USER                | STARTED               | FILES                                     | VIEWING TECHNOLOGY                       | HOST           | SERVER I     |
| ANAGE TOKENS     | b.francis@esko.com  | June 19. 2023 9:32 AM | YOLA, IL_Orange_trim.pdf                  | As in ArtPro+ (latest viewer technology) | 81.188.106.196 | ESKOPVE-T-AE |
| ANAGE FONTS      | j.santlago@esko.com | June 18, 2023 9:21 AM | 23468_GS_Lime_not strictly descending.pdf | As in ArtPro+ (latest viewer technology) | 81.188,106,196 | ESKOPVE-T-AE |
| ENTITY PROVIDERS | d.lovering@esko.com | June 18. 2023 9:24 AM |                                           | As in ArtPro+(latest viewer technology)  | 61.188.106.196 | ESKOPVE-T-AE |
| DAD HISTORY      | k.dealgiesko.com    | June 19, 2023 9:39 AM | S YoghurtLid, lup_Peach.pdf               | As in ArtPro+(latest viewer technology)  | 81.188.106.196 | ESKOPVE-T-AE |
| VIEW SESSIONS    | k.deal@esko.com     | June 19, 2023 9:39 AM | Call YoghurtLid_lup_Peach.pdf             | As in ArtPro+ (latest viewer technology) | 81.188.106.196 | ESKOPVE-     |

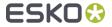

### System requirements & Known Limitations

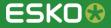

#### System requirements & known limitations

- No major changes in the <u>system requirements</u> compared to 23.03
- FlexRip tasks have become 'Soon outdated'
  - KB437090783: FlexRip / FlexProof End of Life: Frequently Asked Questions

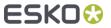

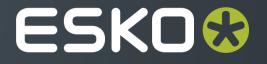